# **How to Set Invoice Number Prefix**

## **Objectives**

- Set Invoice Prefix Number
- Secondary Invoice Prefix

### **Steps**

The Billing Module in LEXZUR allows you to set your Invoice number prefixes for the organization and categorization of the billing processes.

To add an Invoice Prefix, open the Billing Settings, then choose **Invoice Number Prefix** from the **Money** section:

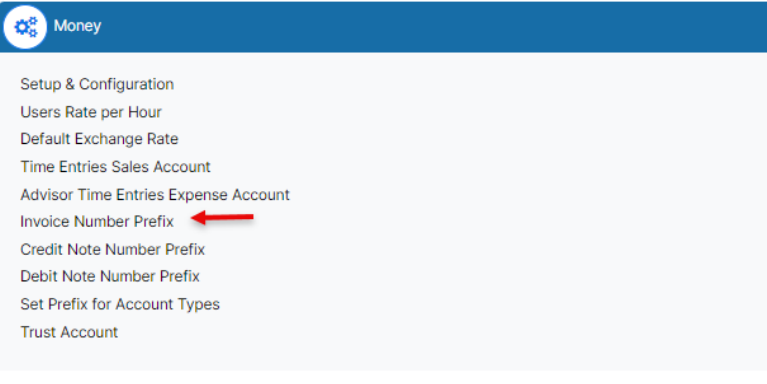

Here you can include a unique alphanumeric prefix before the sequential invoice number.

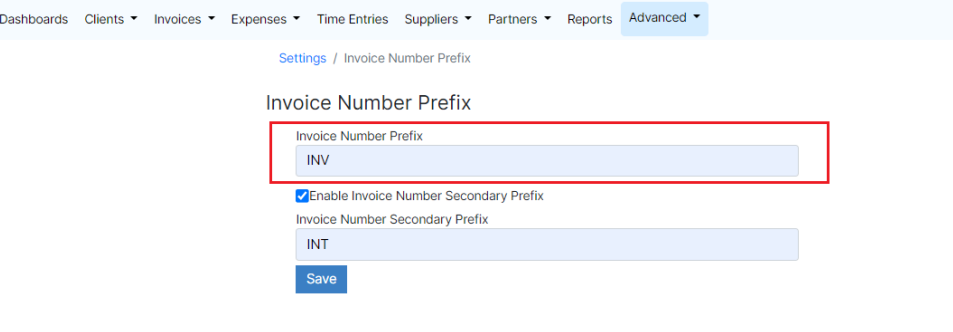

Additionally, LEXZUR offers the functionality of a Secondary Invoice Prefix. This feature allows users to further customize invoice numbering based on specific criteria, such as client type, location, or any other preferred identifier. By enabling the Secondary Invoice Prefix, you can create distinct invoice numbers for different categories of clients or regions.

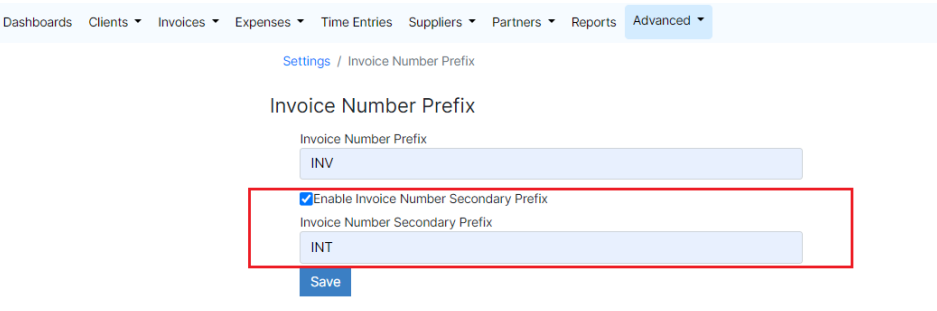

#### The system will then allow you to easily select the desired invoice prefix type when creating an invoice.

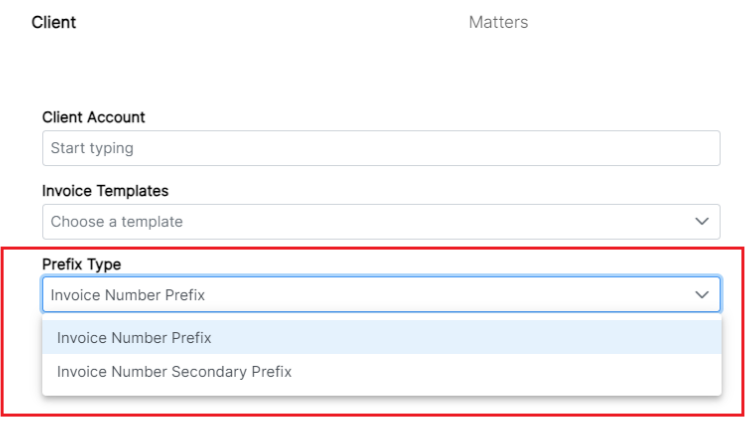

#### The invoice prefix will be visible on the invoice number once it is generated.

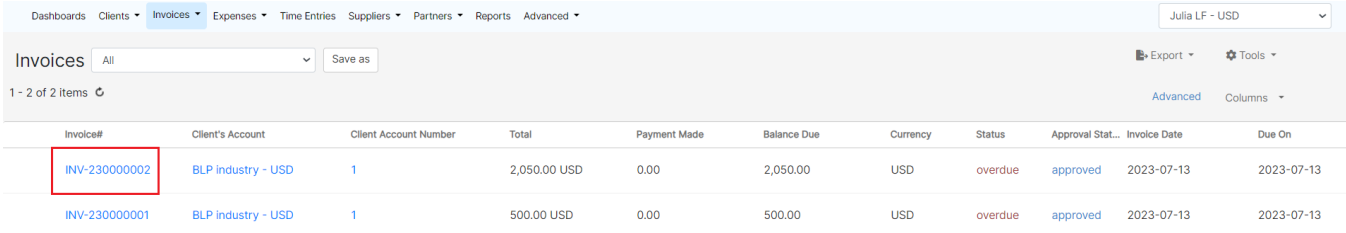

#### For more information about LEXZUR, kindly reach out to us at [help@lexzur.com.](mailto:help@app4legal.com.)

#### Thank you!